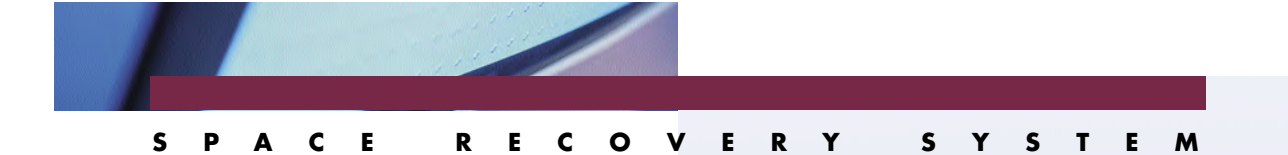

## SRS 'LOG MODE' NOT SURE WHERE TO START? PUT SRS IN 'LOG MODE'

**Before actually creating your own rules, there can be benefit to running the product in "log only" mode. To accomplish this, your can create a rules member that takes no recovery actions, and creates an SMF record each time a potential space problem occurs.** After running in log mode, you can print the SMF records as detailed in the SRSSMF report documentation — found beginning in chapter 4, section "Tracking SRS Recoveries", of the ACC/SRS Userís Guide. An SMF print utility program, named DIFMFPRT, is documented in the DIF User's Guide on page 5-47. The SRSSMF program is formatted in a more user friendly format. The DIFMFPRT program just prints the record with no totals or headings.

The detailed information found in either report can show you the data sets that are having space problems in your data center. From this information, you also have an idea of the types of recoveries that would be most helpful. For example, if you find that most of your space problems would have been solved by reducing secondary, then you might want to implement rules allowing for the reduction of secondary and test this first.

To implement a "log only" rules member, create a new member or change the member IVRAS you modified during installation verification. You need to decide the SMF record id number you will use. Replace the "nnn" in the sample below with the SMF record id number you are using. The "log only" rules member should look as follows:

> DEFPROD SMF(nnn LEVEL(I)) DEFENV DD NOPOOL DEFENV IDCAMS NOPOOL DEFRULE LOGONLY IF  $\&$  IORNAME =  $*$ THEN EXIT

To implement the "log only" rules, you can refresh SRS, using the DIF command. If you have a rules member name different than the name you used when starting SRS, you must include the name of the new rules member. For example, if your new rules member is named SRSRULES, but the product was started with the IVRAS member, then the REFRESH command would be as shown:

F DIF,REFRESH SRS SRSRULES Rev. 03-11/27/09 F DIF,REFRESH SRS SRSRULES

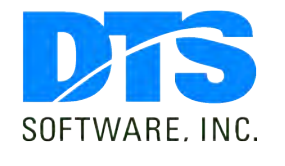

1818 Lakefield Court SE Conyers, GA 30013

**Phone** 770-922-2444

**Fax** 770-860-0831

**Email** info@DTSsoftware.com www.DTSsoftware.com